# 의료기관용 UpToDate® 등록 가이드

본 등록 가이드는 다음 항목에 대한 진행 방법을 안내해 드립니다.

- • 무료 계정으로 등록하기
- • UpToDate 접속
- • 최신 정보 유지

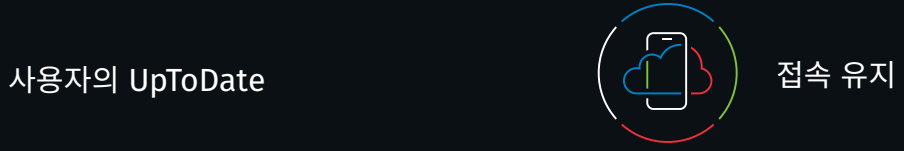

UpToDate를 통해 언제 어디서나 근거 기반 임상 컨텐츠에 접근할 수 있습니다.

**UpToDate에 무료 등록하시면 다음과 같은 혜택이 있습니다.**

- **•** 인터넷 연결이 되는 모든 컴퓨터에서 **원격 접속**이 가능합니다.
- **•** 최대 두 대의 모바일 장치에서 **모바일 앱 접속**이 가능합니다.
- **•** 현장 또는 원격으로(모바일 장치 포함) UpToDate를 통해 임상 질문을 구할 때 **CME/CE/CPD** 크레딧이 제공됩니다
- **• 내역, 많이 본 내용, 북마크** 사용자에게 가장 귀중한 컨텐츠에 빠르게 접속할 수 있도록 합니다.
- **•** 데스크탑이나 휴대전화 등 사용자가 UpToDate에 접속하기 위해 이용한 모든 장치에서 이용 내역, 북마크, 많이 본 내용을 **자동으로 동기화**합니다.
- **•** 사용자가 이전에 본 주제가 의학 문헌의 새로운 논문을 포함하여 업데이트되었을 때 **신규 알림**을 제공합니다.
- **•** 본사 편집팀에서 제공하는 중요한 임상 업데이트가 포함된 **"최신 UpDate" 격주 이메일 뉴스레터**를 제공합니다.

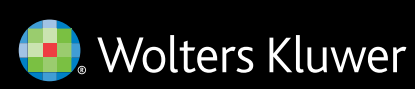

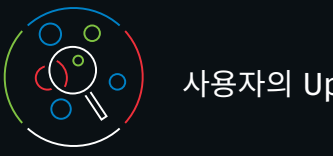

UpToDate의 접속을 계속 유지하시려면, 귀하가 가입 기관에 소속된 사실을 90일에 한 번씩 확인해 주셔야 합니다. 그러기 위해서는 UpToDate를 이용할 때마다 귀 기관의 네트워크를 활용하여 로그인해야 합니다.

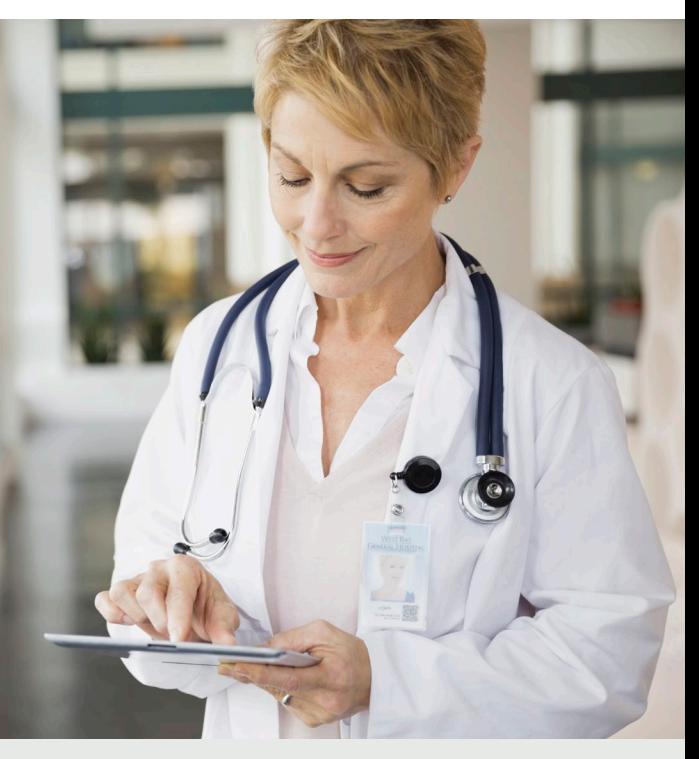

#### **귀하가 UpToDate에 로그인된 상태인지 잘 모르시겠나요?**

화면 상단 우측에 귀하의 성함과 적립 CME 크레딧이 보이지 않으면, 로그인/등록하기를 클릭하십시오.

재인증 시기가 되면, 앱 내 메시지와 이메일을 통해 귀 기관의 네트워크에서 UpToDate에 로그인해 소속 재인증을 해야 함을 알려드립니다.

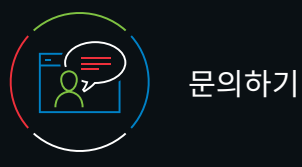

# 고객 지원

개인 가입자 또는 기관 가입자의 고객 지원은 다음 연락처로 문의하시기 바랍니다.

**이메일** customerservice@uptodate.com

#### **전화번호**

1.800.998.6374 or +1.781.392.2000 월요일 – 금요일, 오전 7시 – 오후 9시(동부 표준시)

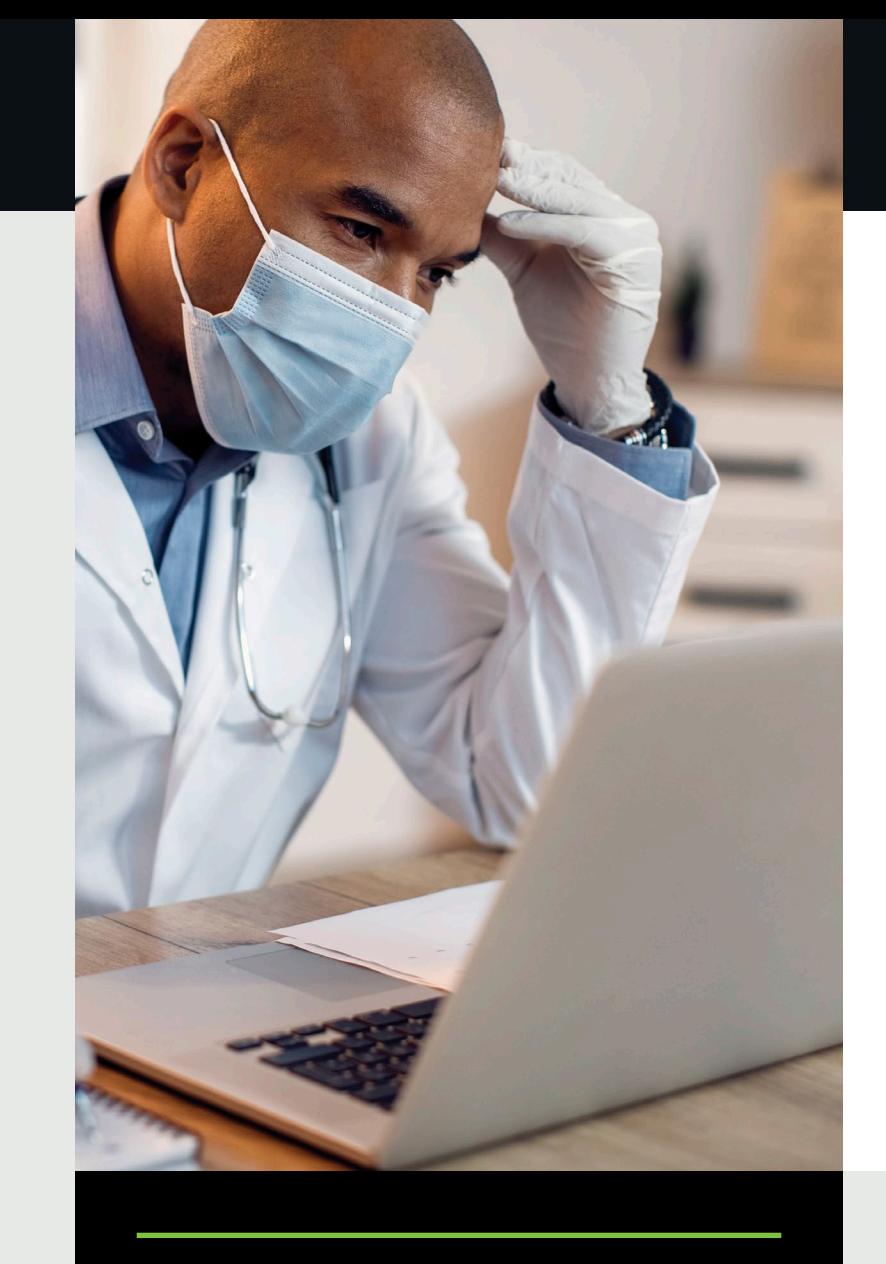

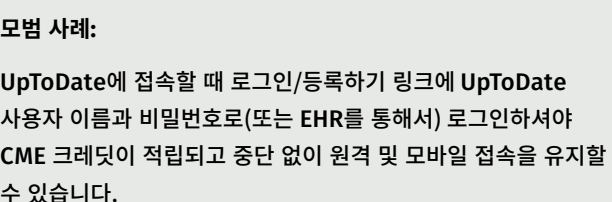

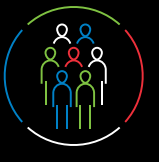

#### 오늘 등록하세요. 이용 방법이 쉬우며 무료로 이용 가능합니다.

#### EHR을 통해 등록하기:

EHR 내에서 UpToDate 링크를 클릭하고 등록 절차를 완료하십시오 (아래에 요약 정리해 놓음). EHR에서 한 번만 로그인하시면 됩니다. – 또는 –

#### 귀 기관의 네트워크에 연결되어 있는 상태에서 **uptodate.com/online을 방문하십시오**.

#### • 등록 양식을 작성하십시오.

- 모든 항목을 빠짐없이 기재하십시오. 그런 다음 본인의 이메일 주소를 인증해야 합니다. 인증 번호 발송을 클릭하십시오. 등록 양식에 귀하가 입력한 이때 주소로 인증 번호가 발송됩니다.
- 이메일로 받은 인증 번호를 등 양식 하단에 있는 네모칸에 입력하십시오. 10분 내에 인증 번호를 확인하고 입력한 후 인증 번호 제출을 클릭하셔야 합니다.

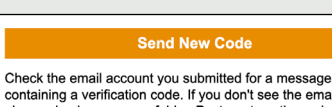

containing a verification code. If you don't see th please check your spam folder. Paste or type the code below. The code is valid for 10 minutes. No account data will be saved until the code is accepted.

**Submit Verification Code** 

Verification Code

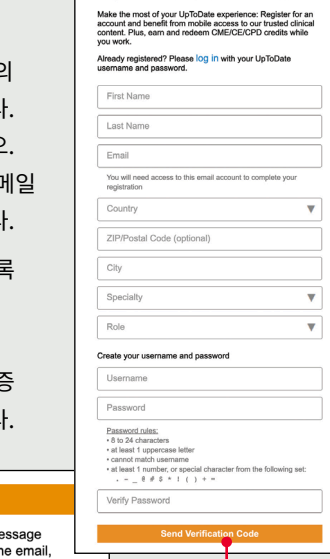

Register for an UpToDate account

- 사용자 이름과 비밀번호를 기재해 두십시오.
- 등록이 완료되면 모바일 앱 다운로드 안내와 함께 확인 이메일이 발송 됩니다.

간단하게 모바일 장치에서 브라우저를 열고 [www.uptodate.com](http://www.uptodate.com)으로 이동해서 우측 상단 코너에 있는 **로그인**을 클릭하시면 됩니다. 모든 모바일 플랫폼에서 일관적인 경험을 할 수 있습니다.

- 작은 화면과 태블릿에 최적화
- 사용자 친화적인 쉬운 탐색

## UpToDate 모바일 앱

등록을 마치면 최대 2개의 기기에 UpToDate 모바일 앱을 설치할 수 있습니다.

#### **다운로드 및 설치**

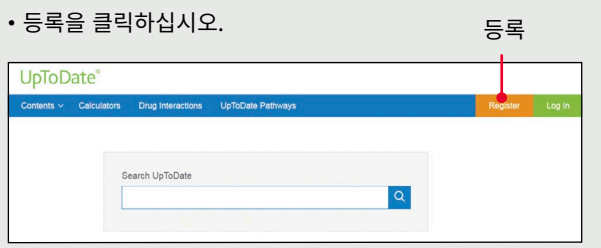

- 1. 앱 스토어에서 "UpToDate"를 검색하십시오.
- 2. UpToDate 모바일 앱을 열고 UpToDate 사용자 이름과 비밀번호로 로그인 하십시오. 로그인은 한 번만 하면 됩니다  $-$ 그 이후에는 앱이 사용자 이름과 비밀번호를 기억합니다.

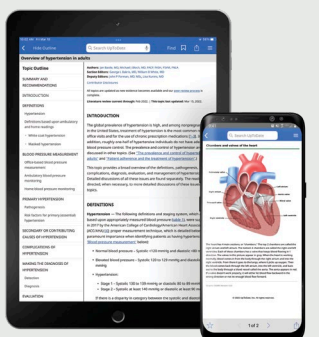

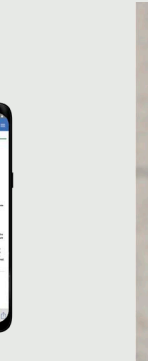

# 모바일 웹 - 설치할 필요가 없습니다

## UpToDate 사용자 이름과 비밀번호가 이미 등록되어 있습니까?

다른 기관이나 개별 가입을 통해 등록한 UpToDate 사용자 이름과 비밀번호가 등록되었다면 기존 계정으로 로그인하시면 됩니다.

## UpToDate MobileComplete™

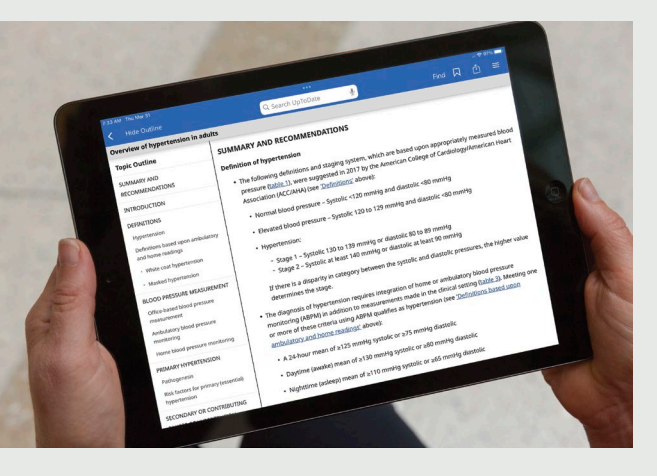

가입조건에 *MobileComplete*가 포함되어 있는지 알고 싶다면 귀하의 기관을 통해 확인해 보십시오.

UpToDate에 등록된 사용자는 UpToDate MobileComplete를 이용해서 UpToDate 콘텐츠 전체를 자신의 iOS® 또는 Android™ 장치에 다운로드할 수 있습니다.

이렇게 하면 인터넷 연결이 제한되거나 아예 없는 상황에서도 UpToDate 콘텐츠에 접속할 수 있습니다.

• 오프라인 상태에서도 어디에서나 근거 기반 권장사항의 UpToDate 전체 데이터베이스를 검색할 수 있습니다.

• 모바일 장치가 Wi-Fi에 연결된 상태에서 콘텐츠 업데이트가 다운로드되며 배경에 적용됩니다.

인증 번호 발송

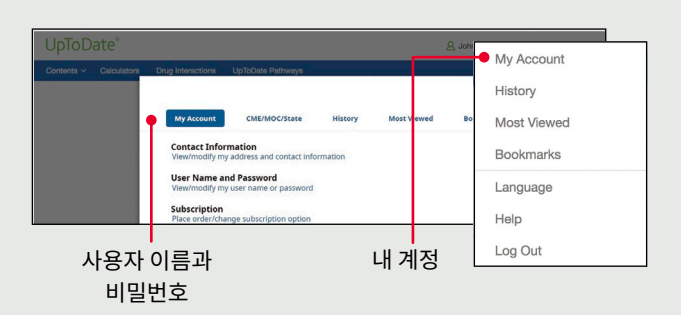

1. 귀 기관의 네트워크에 연결된 컴퓨터를 통해 [uptodate.com/online](http://uptodate.com/online)을 방문하십시오.

2. 기존의 UpToDate 사용자 이름과 비밀번호로 로그인 하십시오.

3. 이렇게 하면 현재의 CME/CE/CPD 기록과 계정 설정이 모두 유지됩니다.

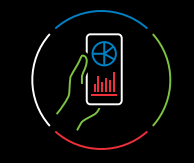

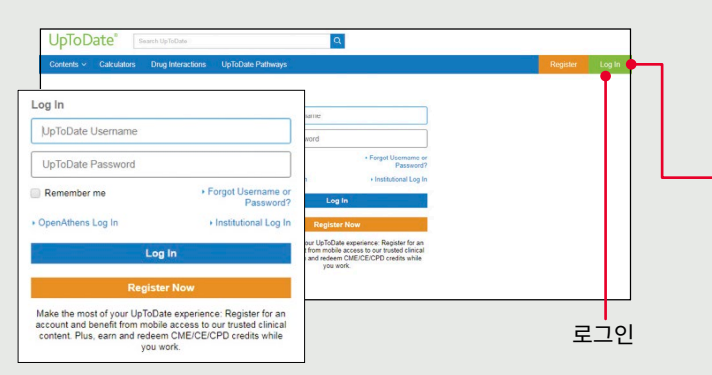

## **사용자 이름 또는 비밀번호를 잊어버리셨나요?**

- 로그인 상자에서 '사용자 이름 또는 비밀번호가 기억나지 않음' 을 클릭하십시오
- 비밀번호를 재설정할 수 있는 링크와 사용자 이름이 포함된 이메일이 발송 됩니다.

# 사용자 이름 또는 비밀번호를 변경하려면:

• 계정 정보에 접속하려면 귀하의 이름을 클릭하십시오.